# SimpleTab Cloud Integration Guide

# **ISV** Considerations

To get started, consider the different integration options and tailor the integration to your solutions needs and target customers.

## Processing Industry Type

• **Retail** (*instant*): In the Retail configuration your POS will send one transaction request to the cloud and this will immediately activate the Android payment to perform the transaction. For example, sending a \$5 Sale request will immediately prompt for card entry on the Android Payment Terminal.

#### When to use Retail

- Customer facing payment experiences such as payments at the counter and multilane checkouts. The Android payment terminal can optionally prompt for Cash back or Tip entry.
- Back office non-customer facing payment experiences can also be performed send a transaction request directly to the Android payment terminal and key a card or perform other transactions without a customer interaction.
- **Hospitality** (*queued*): In the Hospitality configuration, your POS may send several checks to the cloud and the Android payment terminal will display all the open checks for a location on the device screen so that the staff can select any of the open checks and perform the payment whenever the check needs to be closed directly on the Android payment device.

#### When to use Hospitality

 Customer facing payment experiences away from the POS workstation where orders are entered. Table Service Restaurants, Salons, and Spas are all ideal for this type of interaction and payment experience.

#### Android Payment Terminal Types

Once integrated, your solution will be able to offer merchants any of the below payment devices that suits their needs.

- Portable NEXGO N5, PAX A920, or PAX A60
- Countertop PAX A80
- Multilane PAX Aries6/8

# Transaction Results Handling

After a transaction is performed by the Android payment terminal, the response is sent to the SimpleTab Cloud. The SimpleTab Cloud solution offers 2 ways of handling transaction results/responses getting back to the integration solution.

- **REST API** the POS can perform GET API calls to 'pull' the transaction status results. The POS would do this every 3-5 seconds until the transaction results are available.
- **Callback URL** the SimpleTab Cloud service can write all the transaction responses for merchants to a callback URL (a webpage the integrator hosts that the SimpleTab Cloud log's responses can be written to).

# Retail Integration

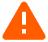

**Note**: Uploading a JSON of a check is not expected in the retail environment. The transactions will use a simple REST API URL string to trigger a transaction on the payment terminal immediately. Open checks will not be queued or contain line item detail.

# **Request Formatting**

| URL        | //Cloud URL                                         | /tomcat                                 | /command                             | /{POS_ID}                                                           | /{transaction}                                                   |
|------------|-----------------------------------------------------|-----------------------------------------|--------------------------------------|---------------------------------------------------------------------|------------------------------------------------------------------|
| What it is | The URL of the Cloud<br>environment being<br>called | Web services<br>host – always<br>tomcat | Type of request being sent. /command | Assigned ID of the<br>POS and Payment<br>Terminal pair-16<br>digits | Type of transaction command being sent. sale, return, void, etc. |
| Example    | //qr.simpletabcloud.co<br>m                         | /tomcat                                 | /command                             | /123456789012345<br>6                                               | /sale                                                            |

# **List of Transaction Request Commands**

| Command      | Details                                                                                                    |
|--------------|----------------------------------------------------------------------------------------------------|
| sale         | Trigger a sale transaction to occur on the payment terminal. Send amount in the JSON and optionally include, tip amount, payment token, and cash back.                                    |
| void         | Trigger a void of a sale transaction on the payment terminal. Send the 32 character transaction id from the sale in the JSON data.                                                        |
| return       | Trigger a return transaction on the payment terminal. Send amount in the JSON and optionally include the payment token.                                                                   |
| batchClose   | Trigger a batch close to occur on the payment terminal.                                                                                                    |
| tip          | Trigger a tip adjustment for a previous sale transaction. Send original amount, the tip amount, and the 32 character transaction id from the sale in the JSON data.                       |
| auth         | Trigger an auth (pre-auth) transaction on the payment terminal. Send amount in the JSON and optionally include the payment token.                                                         |
| capture      | Trigger a capture (post-auth) transaction on the payment terminal. Send the amount and the 32 character transaction id from the auth in the JSON data and optionally include a tip amount |
| giftActivate | Trigger a gift card activation transaction on the payment terminal. Send the amount in the JSON data.                                                                                     |
| giftReload   | Trigger a gift card reload (add value) on the payment terminal. Send the amount in the JSON data.                                                                                         |
| giftRedeem   | Trigger a gift card redeem (sale/purchase) on the payment terminal. Send the amount in the JSON data.                                                                                     |
| giftBalance  | Trigger a gift card balance inquiry on the payment terminal. No added fields needed.                                                                                                    |
| ebtFood      | Trigger an EBT Food Stamp sale on the payment terminal. Send the amount in the JSON data.                                                                                                 |
| ebtCash      | Trigger an EBT Cash Benefit sale on the payment terminal. Send the amount in the JSON data.                                                                                               |
| ebtBalance   | Trigger an EBT balance inquiry on the payment terminal. No added fields needed.                                                                                                    |
| ebtReturn    | Trigger an EBT return on the payment terminal. Send the amount in the JSON data.                                                                                                    |
| test         | Trigger a test message to appear on the payment terminal.                                                                                                    |

# **Request Responses**

Upon successful request submission, the Cloud will respond with an OK message plus a small piece of JSON data. This JSON data is the cloud ID which is a unique transaction identifier on the cloud for the request made.

#### Example:

```
{
"id":"11ABC22DEF3"
{
```

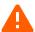

The POS should store this ID and use it to query the cloud for the transaction results. The Retail Cloud ID is 11 characters, the Restaurant Cloud ID is 32 characters.

# **Request Transaction Status - Details**

To retrieve the results of transaction requests sent to the payment terminal, the POS will send the command details api call.

The POS can parse, store and use this info later:

- Print customer receipts.
- Perform transactions like adjustments and void transactions using the 'transactionId' value.
- Store the 'paymentToken' for use later on the customer's account online and subscriptions.

#### GET /command/{POS-ID}/details/{Cloud Transaction ID}

Response:

```
"merchantId" : "123456789012",
"merchantName" : "Cloud Pizza",
"transactionStatus": "",
"transactionType" : "AUTH",
"maskedCard": "411111xxxxxx4321",
"cardBrand": "Visa",
"entryMethod" : "Chip",
"dateTime" : "2021-11-24T15:22:33.756",
"batchNumber" : "0123",
"transactionId": "95f1959dd7c040e8ba0afe59d6fb725d",
"approvalCode" : "A12345",
"requestAmount": "15.00",
"approvedAmount": "15.00",
"partialApproval" : "false",
"tip" : "0.00",
"cashback" : "0.00",
"tax" : "",
"surchargeFee" : "0.00",
"ebtCashBalance" : "0.00",
"ebtFoodBalance": "0.00",
"giftCardBalance" : "",
"avsResult" : "",
"cvdResult" : "",
"aid" : "A000000025010801",
"tvr" : "08008000",
```

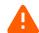

If the

'transactionStatus' returns a value of 'pending', the payment terminal has not completed processing the customers card transaction. The POS should repeat the commandDetails request every 3-5 seconds until a completion is returned or the transaction is cancelled.

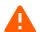

Note: if Payment
Tokens are being supported,
be aware the token is a 72
character value.

"tsi": "E800",
 "paymentToken": "95f1959d-d7c0-40e8-ba0a-fe59d6fb725d1759d7af-306c-43cb-823b-b4391adb54f9"

| Request Field     | Description                                            | Values                                                        | Field Type                    |
|-------------------|--------------------------------------------------------|---------------------------------------------------------------|-------------------------------|
| CLOUD URL         | SimpleTab Cloud URL                                    | URL                                                           | Static URL                    |
| POS_ID            | EVO assigned number indicating the POS Merchant & Lane | Specific to each ISV,<br>Merchant and Lane                    | 16 Char ASCII                 |
|                   | integration.                                           |                                                               |                               |
| id                | Cloud ID returned after push function is performed.    | Variable                                                      | 11 Char ASCII                 |
| Response Field    | Description                                            | Values                                                        | Field Type                    |
| merchantId        | Merchants processing ID                                | Varied by merchant                                            | Up to 16 digits               |
| merchantName      | Merchant Name                                          | Varied by merchant                                            | Variable ASCII                |
| transactionStatus | Transaction response status                            | APPROVED or DECLINED                                          | Variable ASCII                |
| transactionType   | Transaction type performed                             | AUTH, CAPTURE,<br>RETURN, VOID                                | Variable alphanumeric         |
| maskedCard        | Masked card PAN with last<br>4 digits                  | X's followed by last 4 of card.                               | Variable alphanumeric         |
| cardBrand         | Card brand used in the transaction                     | Visa, MasterCard,<br>AmericanExpress,<br>Discover, Debit, EBT | Variable alphanumeric         |
| entryMethod       | Card account entry method                              | Keyed, swipe, chip,<br>contactless                            | Variable alphanumeric         |
| dateTime          | Date and Time of transaction (UTC)                     | YYYY-MM-<br>DDTHH:MM:SS.SSS                                   | YYYY-MM-<br>DDTHH:MM:SS.SSS   |
| batchNumber       | Current batch number                                   | 4 digit value                                                 | Numeric                       |
| transactionId     | Transaction ID generated during authorization          | 32 character value                                            | 32 alphanumeric char          |
| approvalCode      | Transaction approval code from issuer                  | Variable                                                      | Variable alphanumeric         |
| requestAmount     | Amount requested for payment.                          | 00.01 - 999999.99                                             | Variable numeric<br>w/decimal |
| approvedAmount    | Amount approved                                        | 00.01 - 999999.99                                             | Variable numeric<br>w/decimal |
| partialApproval   | Indicator of partial approval                          | true or false                                                 | Alphanumeric                  |
| tip               | Tip amount added by cardholder                         | 00.01 - 999999.99                                             | Variable numeric<br>w/decimal |
| cashback          | Cashback amount added by cardholder                    | 00.01 - 999999.99                                             | Variable numeric<br>w/decimal |
| tax               | Tax amount processed                                   | 00.01 - 999999.99                                             | Variable numeric<br>w/decimal |
| surchargeFee      | Surcharge fee processed                                | 00.01 - 999999.99                                             | Variable numeric<br>w/decimal |
| ebtCashBalance    | EBT cash benefit balance                               | 00.01 - 999999.99                                             | Variable numeric<br>w/decimal |
| ebtFoodBalance    | EBT food stamp balance                                 | 00.01 - 999999.99                                             | Variable numeric<br>w/decimal |
| giftCardBalance   | Gift card remaining balance                            | 00.01 - 999999.99                                             | Variable numeric<br>w/decimal |
| avsResult         | AVS result value if entered                            | Result code and text                                          | Variable alphanumeric         |

| cvdResult    | CVD/CVV result value if   | Result code and text | Variable alphanumeric |
|--------------|---------------------------|----------------------|-----------------------|
|              | entered                   |                      |                       |
| aid          | Chip card Application AID | Card application     | Variable alphanumeric |
| tvr          | Chip card TVR             | TVR value            | 10 digit numeric      |
| tsi          | Chip card TSI             | TSI value            | 4 digit numeric       |
| paymentToken | Card account payment      | Token value          | 72 character variable |
|              | token                     |                      | alphanumeric          |

# **Transaction Examples**

#### Sale - Credit/Debit

To trigger a Credit or Debit sale on a payment terminal, the POS should send a sale request with an amount. The SimpleTab Cloud will return a transaction invoice id, the POS will need to store this ID and use it for status updates and reconciliation.

#### **POST**

```
POST [https://{Cloud URL}/tomcat/command/{POS ID}/sale] HTTP/1.1
Accept: application/json
Host: [https://{Cloud URL}/]
Content-Type: application/json
  "amount": "1.00",
  "panDatatoken": "" ,
  "tip_amount": "",
  "cash back": ""
```

If payment tokens are being stored and used, place the token in the panDatatoken field to process the sale using a payment token instead of requiring card

#### Response

```
HTTP/1.1 200 OK
Date: Mon, 27 Jul 2020 21:10:53 GMT
Server: Apache/2.4.18 (Ubuntu)
Status: 200 OK
Content-Length: 0
Keep-Alive: timeout=5, max=100
Content-Type: application/json
"id":"[11 character cloud ID]"
```

#### Reverse/Void - Credit

To trigger a Credit reversal on a payment terminal, the POS should send a void request with the transaction ID from the original sale. The SimpleTab Cloud will return an OK response and trigger the payment terminal to perform a reversal.

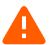

Note: The reversal must be sent to the payment terminal used for the original sale transaction. If that cannot be done, the POS must send a refund request.

#### **POST**

```
POST [https://{Cloud URL}/tomcat/command/{POS_ID}/void] HTTP/1.1
Accept: application/json
Host: [https://{Cloud URL}/]
Content-Type: application/json
{
    "transaction_id": "[32 char transaction ID]"
}
The tran
cloud id returner request, the transaction request is the transaction request is the transaction request request r
```

#### Response

```
HTTP/1.1 200 OK
Date: Mon, 27 Jul 2020 21:10:53 GMT
Server: Apache/2.4.18 (Ubuntu)
Status: 200 OK
Content-Length: 0
Keep-Alive: timeout=5, max=100
Connection: Keep-Alive
```

The transaction\_id is not the cloud id returned on the initial request, the transaction\_id comes from the transaction 'Details'

#### Return - Credit

To trigger a Credit Return on a payment terminal, the POS should send a return request with transaction invoice id, and the amount.

#### **POST**

```
POST [https://{Cloud URL}/tomcat/command/{POS_ID}/return] HTTP/1.1
Accept: application/json
Host: [https://{Cloud URL}/]
{
   "amount": "1.00",
   "panDatatoken": ""
}
If payment tokens are and used, place the token in the second content of the second content of t
```

#### Response

```
HTTP/1.1 200 OK
Date: Mon, 27 Jul 2020 21:10:53 GMT
Server: Apache/2.4.18 (Ubuntu)
Status: 200 OK
Content-Length: 0
Keep-Alive: timeout=5, max=100
Content-Type: application/json
{
"id":"[11 character invoice ID]"
}
```

If payment tokens are being stored and used, place the token in the panDatatoken field to process the return using a payment token instead of requiring card entry

# BatchClose - Close Payment Terminal Batch

To trigger a batch close on a payment terminal, the POS should send a batch Close request to the SimpleTab Cloud API. This will trigger the Android payment terminal to send a batch close request to the processing system and print a batch report.

#### **POST**

```
POST [https://{Cloud URL}/tomcat/command/{POS_ID}/batchClose] HTTP/1.1 Accept: application/x-www-form-urlencoded
```

```
Host: [https://{Cloud URL}/]
```

### Response

```
HTTP/1.1 200 OK
Date: Mon, 27 Jul 2020 21:10:53 GMT
Server: Apache/2.4.18 (Ubuntu)
Status: 200 OK
Content-Length: 0
Keep-Alive: timeout=5, max=100
Connection: Keep-Alive
```

# **Optional Transaction Types**

#### Tip Adjust - Credit

To trigger a Tip Adjust on a payment terminal, the POS should send a tip request with transaction invoice id, and the amount.

#### POST

```
POST [https://{Cloud URL}/tomcat/command/{POS_ID}/tip] HTTP/1.1
       Accept: application/x-www-form-urlencoded
       Host: [https://{Cloud URL}/]
                                                                   The transaction id is not the
         "tip amount": "1.00",
         "amount": "10.00",
                                                              cloud id returned on the initial
         "transaction id": "[32 character invoice ID]"
                                                              request, the transaction id comes
                                                              from the transaction 'Details'
Response
                                                              resnonse
       HTTP/1.1 200 OK
       Date: Mon, 27 Jul 2020 21:10:53 GMT
       Server: Apache/2.4.18 (Ubuntu)
       Status: 200 OK
      Content-Length: 0
```

#### Auth - Credit

To trigger a Credit Auth on a payment terminal, the POS should send an auth request with an amount. The Simple Tab Cloud will return a transaction invoice id, the POS will need to store this ID and use it for the capture request.

#### **POST**

```
POST [https://{Cloud URL}/tomcat/command/{POS ID}/auth] HTTP/1.1
      Accept: application/json
      Host: [https://{Cloud URL}/]
        "amount": "1.00",
        "panDatatoken": ""
Response
      HTTP/1.1 200 OK
      Date: Mon, 27 Jul 2020 21:10:53 GMT
      Server: Apache/2.4.18 (Ubuntu)
      Status: 200 OK
      Content-Length: 0
```

Keep-Alive: timeout=5, max=100 Content-Type: application/json

Keep-Alive: timeout=5, max=100

If payment tokens are being stored and used, place the token in the panDatatoken field to process the auth using a payment token instead of requiring card

```
"id":"[11 character invoice ID]"
```

#### **Capture - Credit**

To trigger a Credit Capture on a payment terminal, the POS should send a capture request with transaction invoice id, and the amount.

```
POST
      POST [https://{Cloud URL}/tomcat/command/{POS ID}/capture] HTTP/1.1
      Accept: application/json
      Host: [https://{Cloud URL}/]
        "amount": "1.00",
        "transaction id": "",
        "tip amount": ""
      }
Response
      HTTP/1.1 200 OK
      Date: Mon, 27 Jul 2020 21:10:53 GMT
      Server: Apache/2.4.18 (Ubuntu)
      Status: 200 OK
      Content-Length: 0
      Keep-Alive: timeout=5, max=100
      Content-Type: application/json
      "id":"[11 character invoice ID]"
```

The transaction id is not the cloud id returned on the initial request, the transaction id comes from the transaction 'Details' recnonce

#### **Gift Card Activation**

To trigger a Gift Card activation on a payment terminal, the POS should send a gift Activate request with the amount.

```
POST
      POST [https://{Cloud URL}/tomcat/command/{POS ID}/giftActivate] HTTP/1.1
      Accept: application/ison
      Host: [https://{Cloud URL}/]
        "amount": "1.00"
      }
Response
      HTTP/1.1 200 OK
      Date: Mon, 27 Jul 2020 21:10:53 GMT
      Server: Apache/2.4.18 (Ubuntu)
      Status: 200 OK
      Content-Length: 0
      Keep-Alive: timeout=5, max=100
      Content-Type: application/json
      "id":"[11 character invoice ID]"
```

}

#### **Gift Card Reload**

To trigger a Gift Card reload on a payment terminal, the POS should send a giftReload request with the amount.

```
POST
    POST [https://{Cloud URL}/tomcat/command/{POS_ID}/giftReload] HTTP/1.1
    Accept: application/json
    Host: [https://{Cloud URL}/]
    {
        "amount": "1.00"
    }

Response
    HTTP/1.1 200 OK
    Date: Mon, 27 Jul 2020 21:10:53 GMT
    Server: Apache/2.4.18 (Ubuntu)
    Status: 200 OK
    Content-Length: 0
    Keep-Alive: timeout=5, max=100
    Content-Type: application/json
    {
        "id":"[11 character invoice ID]"
    }
}
```

## **Gift Card Redemption**

To trigger a Gift Card redemption (sale) on a payment terminal, the POS should send a giftRedeem request with the amount.

```
POST
    POST [https://{Cloud URL}/tomcat/command/{POS_ID}/giftRedeem] HTTP/1.1
    Accept: application/json
    Host: [https://{Cloud URL}/]
    {
        "amount": "1.00"
    }

Response
    HTTP/1.1 200 OK
    Date: Mon, 27 Jul 2020 21:10:53 GMT
    Server: Apache/2.4.18 (Ubuntu)
    Status: 200 OK
    Content-Length: 0
    Keep-Alive: timeout=5, max=100
    Content-Type: application/json
    {
        "id":"[11 character invoice ID]"
    }
}
```

#### Gift Card Balance Inquiry

To trigger a Gift Card Balance Inquiry on a payment terminal, the POS should send a giftBalance request.

## EBT Food Stamp & Cash Benefit Sale

To trigger an EBT Food Stamp Sale or Cash Benefit Sale on a payment terminal, the POS should send ebtFood or ebtCash request with the amount.

```
POST
    POST [https://{Cloud URL}/tomcat/command/{POS_ID}/ebtFood] HTTP/1.1
    Accept: application/json
    Host: [https://{Cloud URL}/]
    {
        "amount": "1.00"
    }

Response
    HTTP/1.1 200 OK
    Date: Mon, 27 Jul 2020 21:10:53 GMT
    Server: Apache/2.4.18 (Ubuntu)
    Status: 200 OK
    Content-Length: 0
    Keep-Alive: timeout=5, max=100
    Content-Type: application/json
    {
        "id":"[11 character invoice ID]"
    }
}
```

## **EBT Balance Inquiry**

To trigger an EBT Balance Inquiry on a payment terminal, the POS should send an ebtBalance request.

```
POST [https://{Cloud URL}/tomcat/command/{POS_ID}/ebtBalance] HTTP/1.1
Accept: application/x-www-form-urlencoded
Host: [https://{Cloud URL}/]

Response

HTTP/1.1 200 OK
Date: Mon, 27 Jul 2020 21:10:53 GMT
Server: Apache/2.4.18 (Ubuntu)
Status: 200 OK
Content-Length: 0
Keep-Alive: timeout=5, max=100
Content-Type: application/json
{
    "id":"[11 character invoice ID]"
}
```

### **EBT Food Stamp Return**

To trigger an EBT Food Stamp Return on a payment terminal, the POS should send an ebtReturn request with the amount.

```
POST
    POST [https://{Cloud URL}/tomcat/command/{POS_ID}/ebtReturn] HTTP/1.1
    Accept: application/json
    Host: [https://{Cloud URL}/]
    {
        "amount": "1.00"
    }

Response
    HTTP/1.1 200 OK
    Date: Mon, 27 Jul 2020 21:10:53 GMT
    Server: Apache/2.4.18 (Ubuntu)
    Status: 200 OK
    Content-Length: 0
    Keep-Alive: timeout=5, max=100
    Content-Type: application/json
    {
        "id":"[11 character invoice ID]"
    }
}
```

# **Pairing/Connection Test**

To test the connection to the payment terminal, the POS can send a test transaction to the payment terminal. The Payment terminal will display 'Connect Test Successful' to confirm functionality.

```
POST
    POST [https://{Cloud URL}/tomcat/command/{POS_ID}/test] HTTP/1.1
    Accept: application/json
    Host: [https://{Cloud URL}/]
    {}

Response

    HTTP/1.1 200 OK
    Date: Mon, 27 Jul 2020 21:10:53 GMT
    Server: Apache/2.4.18 (Ubuntu)
    Status: 200 OK
    Content-Length: 0
    Keep-Alive: timeout=5, max=100
    Content-Type: application/json
    {
        "id":"[11 character invoice ID]"
    }
}
```

# Hospitality Integration

### Convert Checks to JSON

The first step for the POS developer is to convert and provide a receipt, check, or bill in the JSON format. For anyone unfamiliar with JSON, there are free online developer resources where data in XML, HTML, or even CSV can be converted into JSON (see an example in this document).

Every POS system is different, but our machine learning development method will perform all the integration mapping of the receipt fields.

# **Required Field Types**

Minimally a receipt must have a check number (can also be called order number, ticket number, or receipt number) that is unique to the bill or order as well as a merchant identifier (EVO Merchant number), a subtotal and a tax amount.

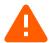

**Note**: When designing the point of sale integration, keep in mind that once the check is paid and closed be sure to include a simple way for the server staff to confirm the payment was completed.

#### POST Check to Cloud

Integrate your POS to POST the JSON formatted checks to the SimpleTab QR Cloud server and receive the id and qr code URL in the response.

Note: the JSON of the check or bill must have the EVO assigned merchant MID.

#### **POST**

```
POST [https://qr.simpletabcloud.com/tomcat/command/{POS_ID}/push] HTTP/1.1
Accept: application/json
Content-Length: xxx
Content-Type: application/json
Host: [CLOUD URL]
{ [JSON OF CHECK] }
```

# Response

```
HTTP/1.1 200 OK
Date: Mon, 27 Jul 2020 21:10:53 GMT
Server: Apache/2.4.18 (Ubuntu)
Status: 200 OK
Content-Length: 32
Keep-Alive: timeout=5, max=100
Connection: Keep-Alive
Content-Type: application/json
{
    "id":"[32 character cloud ID]",
    "qr": https://[cloudurl]/
}
```

| Request Field | Description                        | Values                | Field Type    |
|---------------|------------------------------------|-----------------------|---------------|
| CLOUD URL     | SimpleTab Cloud URL                | URL                   | Static URL    |
| POS_ID        | EVO assigned number indicating the | Specific to each ISV, | 16 Char ASCII |
|               | POS Merchant & Lane integration.   | Merchant and Lane     |               |

| Response<br>Field | Description                                                                     | Values   | Field Type    |
|-------------------|---------------------------------------------------------------------------------|----------|---------------|
| id                | Cloud ID returned after push function is performed.                             | Variable | 11 Char ASCII |
| qr                | URL value for the POS system to provide to the cardholder as a link or QR code. | Web URL  | ASCII         |

#### GFT Status of Checks

After receiving presenting the check QR code to the cardholder, the POS will need to send a GET pull from SimpleTab QR Cloud server to confirm payment status. The POS would need to automatically perform the GET pull of open checks every 15-20 seconds until the check is Paid or Cancelled.

#### **GET**

```
GET [https://qr.simpletabcloud.com/tomcat/command/{POS_ID}/pull/{Cloud_id}]
HTTP/1.1
Accept: application/x-www-form-urlencoded
Host: [CLOUD URL]
```

# Response

```
HTTP/1.1 200 OK
     Date: Mon, 27 Jul 2020 21:10:53 GMT
     Server: Apache/2.4.18 (Ubuntu)
     Status: 200 OK
     Content-Length: 4
     Keep-Alive: timeout=5, max=100
     Connection: Keep-Alive
     Content-Type: application/json
"merchantId": "87654321000401",
"merchantName": "PAX Terminal Merchant",
"transactionStatus": "APPROVED",
"transactionType": "AUTH",
"maskedCard": "372848XXXXX3000",
"cardBrand": "AmericanExpress",
"entryMethod": ""
"dateTime": "2021-12-28T13:54:28.137",
"batchNumber": "0210",
"transactionId": "99db05f411304bcc850aa8913d9ceb01", 
"approvalCode": "016827",
"requestAmount": "4.71",
"approvedAmount": "4.71",
"partialApproval": "false",
"tip": "0.00",
"cashback": "0.00",
"tax": "",
"surchargeFee": "0.00",
"ebtCashBalance": "0.00",
"ebtFoodBalance": "0.00",
"giftCardBalance": "",
"avsResult": "",
"cvdResult": "",
"aid": "A000000025010801",
```

```
"tvr": "0000008000",
"tsi": "null",
"paymentToken": "99db05f4-1130-4bcc-850a-a8913d9ceb018ef4c58c-e102-430d-b0be-371686ff9d95"
}
```

| Request Field     | Description                                                         | Values                                                        | Field Type                    |
|-------------------|---------------------------------------------------------------------|---------------------------------------------------------------|-------------------------------|
| CLOUD URL         | SimpleTab Cloud URL                                                 | URL                                                           | Static URL                    |
| POS_ID            | EVO assigned number indicating the POS Merchant & Lane integration. | Specific to each ISV,<br>Merchant and Lane                    | 16 Char ASCII                 |
| id                | Cloud ID returned after push function is performed.                 | Variable                                                      | 11 Char ASCII                 |
| Response Field    | Description                                                         | Values                                                        | Field Type                    |
| merchantId        | Merchants processing ID                                             | Varied by merchant                                            | Up to 16 digits               |
| merchantName      | Merchant Name                                                       | Varied by merchant                                            | Variable ASCII                |
| transactionStatus | Transaction response status                                         | APPROVED or<br>DECLINED                                       | Variable ASCII                |
| transactionType   | Transaction type performed                                          | AUTH, CAPTURE,<br>RETURN, VOID                                | Variable alphanumeric         |
| maskedCard        | Masked card PAN with last 4 digits                                  | X's followed by last 4 of card.                               | Variable alphanumeric         |
| cardBrand         | Card brand used in the transaction                                  | Visa, MasterCard,<br>AmericanExpress,<br>Discover, Debit, EBT | Variable alphanumeric         |
| entryMethod       | Card account entry method                                           | Keyed, swipe, chip,<br>contactless                            | Variable alphanumeric         |
| dateTime          | Date and Time of transaction (UTC)                                  | YYYY-MM-<br>DDTHH:MM:SS.SSS                                   | YYYY-MM-<br>DDTHH:MM:SS.SSS   |
| batchNumber       | Current batch number                                                | 4 digit value                                                 | Numeric                       |
| transactionId     | Transaction ID generated during authorization                       | 32 character value                                            | 32 alphanumeric char          |
| approvalCode      | Transaction approval code from issuer                               | Variable                                                      | Variable alphanumeric         |
| requestAmount     | Amount requested for payment.                                       | 00.01 - 999999.99                                             | Variable numeric<br>w/decimal |
| approvedAmount    | Amount approved                                                     | 00.01 - 999999.99                                             | Variable numeric<br>w/decimal |
| partialApproval   | Indicator of partial approval                                       | true or false                                                 | Alphanumeric                  |
| tip               | Tip amount added by cardholder                                      | 00.01 - 999999.99                                             | Variable numeric<br>w/decimal |
| cashback          | Cashback amount added by cardholder                                 | 00.01 - 999999.99                                             | Variable numeric<br>w/decimal |
| tax               | Tax amount processed                                                | 00.01 - 999999.99                                             | Variable numeric<br>w/decimal |
| surchargeFee      | Surcharge fee processed                                             | 00.01 - 999999.99                                             | Variable numeric<br>w/decimal |
| ebtCashBalance    | EBT cash benefit balance                                            | 00.01 - 999999.99                                             | Variable numeric<br>w/decimal |

| ebtFoodBalance  | EBT food stamp balance          | 00.01 - 999999.99    | Variable numeric<br>w/decimal      |
|-----------------|---------------------------------|----------------------|------------------------------------|
| giftCardBalance | Gift card remaining balance     | 00.01 - 999999.99    | Variable numeric<br>w/decimal      |
| avsResult       | AVS result value if entered     | Result code and text | Variable alphanumeric              |
| cvdResult       | CVD/CVV result value if entered | Result code and text | Variable alphanumeric              |
| aid             | Chip card Application AID       | Card application     | Variable alphanumeric              |
| tvr             | Chip card TVR                   | TVR value            | 10 digit numeric                   |
| tsi             | Chip card TSI                   | TSI value            | 4 digit numeric                    |
| paymentToken    | Card account payment token      | Token value          | 72 character variable alphanumeric |

#### Other REST API Calls

When working with checks in the cloud, a POS will likely need to either remove and cancel checks or reverse a check for one reason or another.

### **Remove/Cancel Check**

If a check is paid through another method or is no longer valid, the POS should send a remove. The response will be a success/fail. After performing a remove the check will return a snap:cancelled upon performing a /pull status.

#### **PUT**

```
PUT [https://qr.simpletabcloud.com/tomcat/command/{POS_ID}/remove/{Cloud_id}]
HTTP/1.1
Accept: application/x-www-form-urlencoded
Host: [CLOUD URL]
```

#### Response

HTTP/1.1 200 OK
Date: Mon, 27 Jul 2020 21:10:53 GMT
Server: Apache/2.4.18 (Ubuntu)
Status: 200 OK
Content-Length: 0
Keep-Alive: timeout=5, max=100

Connection: Keep-Alive

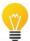

**Best practice** - After getting the 200 OK response, perform a GET status to verify that the check is cancelled

Example - Check Converted from XML to JSON

| Sample Printed Check                          |                            |  |
|-----------------------------------------------|----------------------------|--|
| Date: 2/7/2020                                | Time: 7:00 pm              |  |
| Check: 1469                                   | Server: 2006               |  |
| Seat 1<br>Sandwich<br>Soda<br>Seat 2<br>Salad | \$5.99<br>\$2.49<br>\$4.99 |  |
| Subtotal:                                     | \$13.47                    |  |
| Tax:                                          | \$1.08                     |  |
| Total:                                        | \$14.55                    |  |

```
XML Data
<?xml version="1.0" encoding="UTF-8" ?>
<root>
 <localtime>2020-02-
07T21:07:00.000</localtime>
 <receipt id>1469</receipt id>
 <sale type/>
   <name>Tax</name>
    <value>1.08</value>
 </taxes>
   <id>2006</id>
   <has original id>true/has original id>
 </staff>
 cproducts>
   <seat>1</seat>
   <quantity>1</quantity>
   <discounts/>
   <price>5.99</price>
   <name>Sandwich</name>
   <modifiers/>
 </products>
  cproducts>
   <seat>1</seat>
   <quantity>1</quantity>
   <discounts/>
   <price>2.49</price>
   <name>Soda</name>
   <modifiers/>
 </products>
 cproducts>
   <seat>2</seat>
   <quantity>1</quantity>
   <discounts/>
   <price>4.99</price>
   <name>Salad</name>
   <modifiers/>
 </products>
 <consumer_id>11-1
 <payment methods/>
 <shop id>1535509869033384</shop_id>
 <total>14.55</total>
 <is void>false</is void>
 <discounts/>
  <subtotal>13.47</subtotal>
```

Testing Endpoint
<a href="https://qr-cert.simpletabcloud.com/tomcat">https://qr-cert.simpletabcloud.com/tomcat</a>

Production Endpoint <a href="https://gr.simpletabcloud.com/tomcat">https://gr.simpletabcloud.com/tomcat</a>

```
JSON Data
"root": {
   "localtime": "2020-02-07T21:07:00.000",
   "receipt_id": "1469",
"sale_type": "",
   "taxes": {
      "name": "Tax",
       "value": "1.08"
   "staff": {
      "id": "2006",
      "has original id": "true"
   "products": [
      {
          "seat": "1",
          "quantity": "1",
          "discounts": "",
          "price": "5.99",
          "name": "Sandwich",
          "modifiers": ""
          "seat": "1",
"quantity": "1",
          "discounts": "",
          "price": "2.49",
          "name": "Soda",
"modifiers": ""
          "seat": "2",
"quantity": "1",
          "discounts": "",
          "price": "4.99",
          "name": "Salad",
          "modifiers": ""
      }
   "consumer id": "11-1",
   "payment methods": "",
   "shop_id": "1535509869033384",
   "total": "14.55",
   "is void": "false",
   "discounts": "",
   "subtotal": "13.47"
```